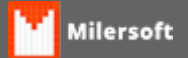

## **Erro Library LIBEAY32.DLL**

Ao usar o aplicativo a referida mensagem aparece, solução:

- Selecione o menu iniciar e depois vá em pesquisar:
- Digite: SSLEAY32.DLL e pesquise em todo o seu computador;
- Ao encontrar o arquivo delete-o;
- Faça o **Liveupdate** do sistema e re-inicie o seu equipamento.

Depois de re-iniciar, entre no sistema e verifique novamente.